## Что делать, если применил новые настройки к системе /контроллеру, а в веб-интерфейсе по-прежнему старые данные и перезагрузка страницы не помогает?

Очистите кэш браузера:

Например, в Google Chrome нажмите ctrl + shift + del и далее действуйте по инструкции.

Если вы настраиваете несколько контроллеров в одном браузере, то перед началом работы с каждым следующим, необходимо повторить эту операцию.

Также, всегда после обновления программных средств рекомендуем очищать кэш.

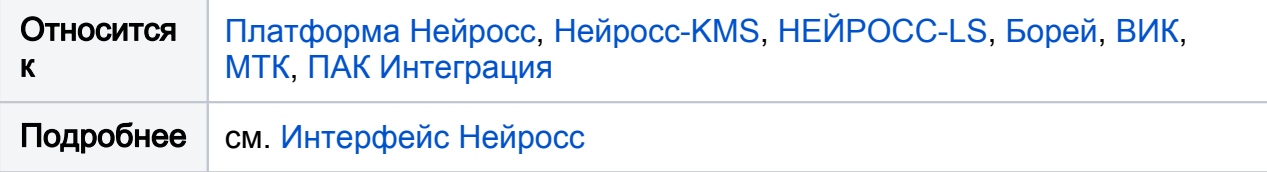